# Connect the power adapter and 1 press the power button

Priključite adapter za napajanje i pritisnite gumb za uključivanje/isključivanje Συνδέστε τον προσαρμογέα ισχύος και πιέστε το κουμπί λειτουργίας Povežite adapter za napajanje i pritisnite dugme za napajanje Priključite napajalnik in pritisnite gumb za vklop/izklop

# بالمالا للانا الاناسال الاناسال الانتقال كالمسم بالملاحظ والماحا والماجا والماحا والمالي الماحا والماحات والماحات والماحات <u>ILLUUULUULUULUU Y</u> كالالبلالا <u> Electronic Control</u>

Priručnik za brzi početak rada Οδηγός γρήγορης έναρξης Priručnik za brzi start Priročnik za hitri zagon

#### Product support and manuals

Podrška i priručnici za proizvod Υποστήριξη και εγχειρίδια προϊόντων Podrška i uputstva za proizvod Podpora in navodila za izdelek

Regulatorni model | Μοντέλο κατά τους ρυθμιστικούς φορείς P28E Regulatorni model | Regulatorni model

Regulatorna vrsta | Τύπος κατά τους ρυθμιστικούς φορείς | Р28E004 Regulatorni tip | Regulativna vrsta

Dell.com/support Dell.com/support/manuals Dell.com/support/windows

Dell.com/support/linux Dell.com/contactdell

Contact Dell Kontaktiranje tvrtke Dell | Επικοινωνία με την Dell Kontaktirajte Dell | Stik z družbo Dell

# Windows Dell Updates URII UPO2005<br>http://www.textured.abs.bd.synabratesfoot.sappt, desimbinars.into.<br>footaties  $\widetilde{M}$  (pairs' bylains histly carators update are audiate for up for a chase (for several as)<br> $\Box$  (insurains) Caputs Card Wa/C's laws a Captainal matter) to first to make or your caputat aspecters **Collabor Grandgene CONTRACTOR**

Regulatory and safety Pravne informacije i sigurnost Ρυθμιστικοί φορείς και ασφάλεια Regulatorne i bezbednosne informacije

Zakonski predpisi in varnost

Dell.com/regulatory\_compliance

#### Regulatory model

#### Regulatory type

#### Computer model

Model računala | Μοντέλο υπολογιστή Model računara | Model računalnika

Inspiron 17-5759

© 2015 Dell Inc. © 2015 Microsoft Corporation. © 2015 Canonical Ltd.

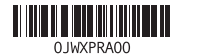

# 2 Finish operating system setup

Završetak postavljanja operacijskog sustava Τελειώστε τη ρύθμιση του λειτουργικού συστήματος Završite sa podešavanjem operativnog sistema Končajte namestitev operacijskega sistema

> Enable Dell updates Omogući Dell ažuriranja Ενεργοποίηση ενημερώσεων της Dell Omogućite Dell ispravke Omogočite posodobitve Dell

### In Windows search, type Recovery, click Create a recovery media, and follow the instructions on the screen.

### Connect to your network

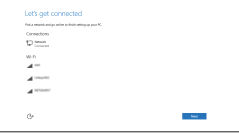

Spojite se na vašu mrežu Σύνδεση στο δίκτυό σας Povežite sa svojom mrežom Povežite računalnik z omrežjem

#### **NOTE:** If you are connecting to a secured wireless network, enter the password for the wireless network access when prompted.

V iskano polje Windows vnesite Obnovitev, kliknite Ustvari obnovitveni medij in sledite navodilom na zaslonu.

- NAPOMENA: Ako se povezujete na sigurnu bežičnu mrežu, upišite zaporku za pristup bežičnoj mreži kad se to zatraži.
- **ΣΗΜΕΙΩΣΗ:** Αν πρόκειται να συνδεθείτε σε ασφαλές ασύρματο δίκτυο, πληκτρολογήστε τον κωδικό πρόσβασης στο ασύρματο δίκτυο όταν παρουσιαστεί η σχετική προτροπή.
- NAPOMENA: Ako se povezivanje vrši na zaštićenu bežičnu mrežu, unesite lozinku za pristup bežičnoj mreži kada se to od vas zatraži.
- **OPOMBA:** Če se povezujete v zaščiteno brezžično omrežje, ob pozivu vnesite geslo za dostop do brezžičnega omrežja.

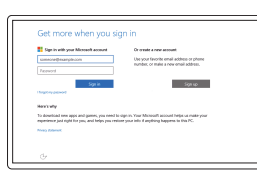

#### Sign in to your Microsoft account or create a local account

Prijavite se u Microsoft račun ili izradite lokalni račun

Συνδεθείτε στον λογαριασμό σας στη Microsoft ή δημιουργήστε τοπικό λογαριασμό

Prijavite se na svoj Microsoft nalog ili kreirajte lokalni nalog

Vpišite se v račun Microsoft ali ustvarite lokalni račun

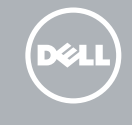

# Ubuntu

### Follow the instructions on the screen to finish setup.

Za dovršetak postavljanja pratite upute na zaslonu.

Ακολουθήστε τις οδηγίες που παρουσιάζονται στην οθόνη για να τελειώσει η ρύθμιση. Pratite uputstva na ekranu da biste završili podešavanje. Sledite navodilom na zaslonu in zaključite namestitev.

# Create recovery media for Windows

Izradite medij za vraćanje sustava za Windows Δημιουργία μέσων αποκατάστασης για Windows Kreirajte medijum za oporavak za Windows Ustvarite medij za obnovitev za sistem Windows

U Windows tražilici utipkajte Vraćanje, kliknite na Izradi medij za vraćanje sustava i slijedite upute na zaslonu.

Στο πεδίο αναζήτησης στα Windows πληκτρολογήστε τη λέξη **Αποκατάσταση**, κάντε κλικ στην επιλογή **Δημιουργία μέσου αποκατάστασης** και ακολουθήστε τις οδηγίες που παρουσιάζονται στην οθόνη.

U opciji za pretragu sistema Windows, unesite Oporavak, kliknite na Kreiraj medijum za oporavak i pratite uputstva na ekranu.

### SupportAssist Check and update your computer

Provjerite i ažurirajte računalo Έλεγχος και ενημέρωση του υπολογιστή σας Proverite i ažurirajte računar Preverite in posodobite svoj računalnik

#### Register your computer

E

Registrirajte svoje računalo | Δήλωση του υπολογιστή σας Registrujte svoj računar | Registrirajte svoj računalnik

## Dell Help & Support

Dell pomoć i podrška | Βοήθεια & υποστήριξη της Dell Dell pomoć i podrška | Pomoč in podpora Dell

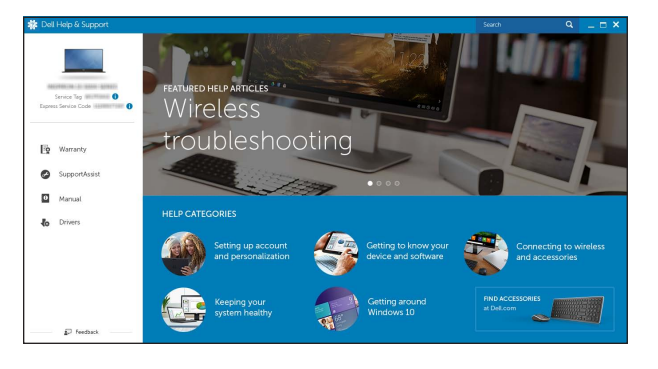

# Locate Dell apps in Windows

Locirajte Dell aplikacije u Windows Εντοπισμός εφαρμογών της Dell στα Windows Pronađite Dell aplikacije u sistemu Windows Poiščite programe Dell v sistemu Windows

# Quick Start Guide

# Inspiron 17 5000 Series

# Features

Značajke | Δυνατότητες | Funkcije | Funkcije

- 2. Svetlo za status kamere
- 3. Kamera
- 4. Levi mikrofon
- 5. Port adaptera za napajanje
- 6. Mrežni port
- 7. HDMI port
- 8. USB 3.0 port
- 9. Čitač medijskih kartica
- 10. Svetlo za status napajanja i baterije/ svetlo za aktivnost čvrstog diska
- 11. Oblast levog klika
- 1. Desni mikrofon
- 2. Lučka stanja kamere
- 3. Kamera
- 4. Levi mikrofon
- 5. Vrata za napajalnik
- 6. Omrežna vrata
- 7. Vrata HDMI
- 8. Vrata USB 3.0
- 9. Bralnik predstavnostnih kartic
- 10. Lučka stanja napajanja in baterije/ lučka dejavnosti trdega diska
- 11. Območie za levi klik
- 12. Oblast desnog klika 13. Port za slušalice 14. USB 2.0 portovi (2) 15. Optička disk jedinica
- 16. Slot za zaštitni kabl
- 17. Dugme za napajanje
- 18. Regulatorna oznaka (u ležištu za bateriju)
- 19. Baterija

20. Reza za otpuštanje baterije 21. Servisna oznaka

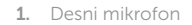

- 13. Vrata za slušalke 14. Vrata USB 2.0 (2)
- 15. Optični pogon
- 16. Reža za varnostni kabel
- 17. Gumb za vklop/izklop
- 18. Regulativna oznaka (v ležišču za baterijo)
- 19. Baterija
- 20. Zaklep za sprostitev baterije
- 21. Servisna oznaka

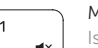

- 1. Right microphone
- 2. Camera-status light
- 3. Camera
- 4. Left microphone
- 5. Power -adapter port
- 6. Network port
- 7. HDMI port
- 8. USB 3.0 port
- 9. Media-card reader
- 10. Power and battery-status light/ hard -drive activity light
- 19. Battery
- - 20. Battery-release latch
	-
- 
- 
- 
- - - -

# 12. Območje za desni klik

- 12. Područje za desni klik mišem
- 13. Ulaz za slušalice
- 14. USB 2.0 ulazi (2)
- 15. Optički pogon
- 16. Utor za sigurnosni kabel
- 17. Gumb za uključivanje/isključivanje
- 18. Regulatorna naliepnica (u preticu za bateriju)
- 19. Baterija
- 20. Jezičak za oslobađanje baterije
- 21. Naljepnica servisne oznake
- 1. Desni mikrofon
- 2. Svjetlo statusa kamere
- 3. Kamera
- 4. Lijevi mikrofon
- 5. Ulaz adaptera za napajanje
- 6. Ulaz za priključak mreže
- 7. HDMI ulaz
- 8. Ulaz za USB 3.0
- 9. Čitač medijske kartice
- 10. Svjetla statusa napajanja i baterije/ svjetlo aktivnosti tvrdog pogona
- 11. Područje za lijevi klik mišem
- 1. Δεξί μικρόφωνο
- 2. Λυχνία κατάστασης κάμερας
- 3. Κάμερα
- 4. Αριστερό μικρόφωνο
- 5. Θύρα προσαρμογέα ισχύος
- 6. Θύρα δικτύου
- 7. Θύρα HDMI
- 8. Θύρα USB 3.0
- 9. Μονάδα ανάγνωσης καρτών πολυμέσων
- 10. Λυχνία τροφοδοσίας και κατάστασης 20. Μάνταλο αποδέσμευσης μπαταρίας μπαταρίας/Λυχνία δραστηριότητας 21. Ετικέτα εξυπηρέτησης σκληρού δίσκου
- 12. Περιοχή δεξιού κλικ
- 
- 
- 
- 17. Κουμπί λειτουργίας
- 
- 
- 
- 
- 11. Περιοχή αριστερού κλικ
- 13. Θύρα κεφαλοσυσκευής
- 14. Θύρες USB 2.0 (2)
- 15. Μονάδα οπτικού δίσκου
- 16. Υποδοχή καλωδίου ασφαλείας
- 
- 18. Ετικέτα ρυθμιστικών φορέων (στην υποδοχή της μπαταρίας)
- 19. Μπαταρία
- 
- 

- 
- 
- 
- - 21. Service Tag label
- 16. Security-cable slot 17. Power button
- 18. Regulatory label (in battery bay)
- 

11. Left-click area 12. Right-click area 13. Headset port 14. USB 2.0 ports (2) 15. Optical drive

# Shortcut keys

Tipke prečaca | Πλήκτρα συντόμευσης Tasterske prečice | Bližnjične tipke

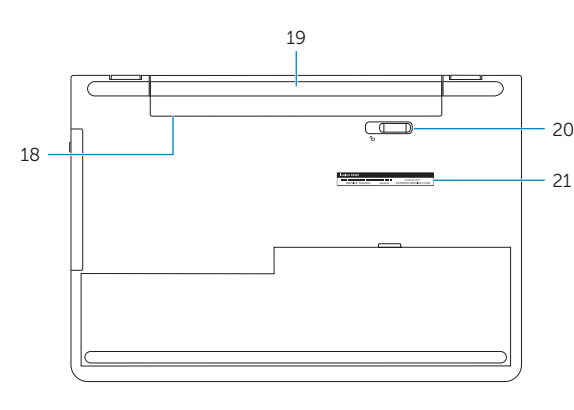

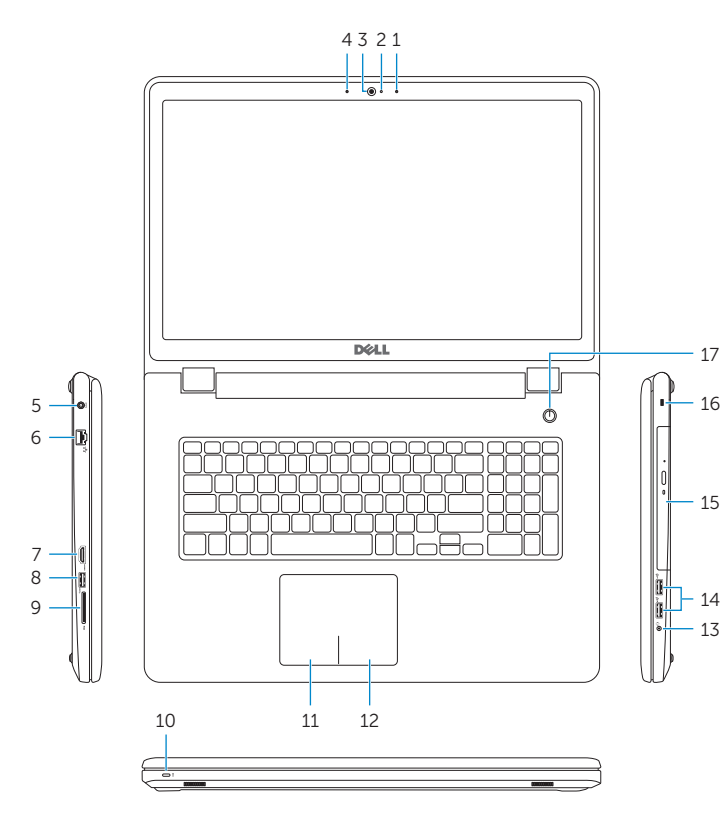

# Mute audio

Isključi zvuk | Σίγαση ήχου Isključivanje zvuka | Utišaj zvok

### Decrease volume

Smanjenje glasnoće | Μείωση ακουστικής έντασης Smanjenje jačine zvuka | Zmanjšaj glasnost

### Increase volume

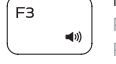

 $F2$ 

Povećanje glasnoće | Αύξηση ακουστικής έντασης Povećanje jačine zvuka | Povečaj glasnost

## Play previous track/chapter

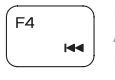

Reprodukcija prethodnog zapisa/poglavlja Αναπαραγωγή προηγούμενου κομματιού/κεφαλαίου Reprodukcija prethodne numere ili poglavlja Predvajaj prejšnji posnetek/poglavje

# Play/Pause

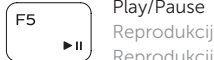

Reprodukcija/Pauza | Αναπαραγωγή/Παύση Reprodukcija/Pauziranje | Predvajaj/premor

# Play next track/chapter

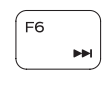

Reprodukcija prethodne pjesme/poglavlja Αναπαραγωγή επόμενου κομματιού/κεφαλαίου Reprodukcija sledeće numere ili poglavlja

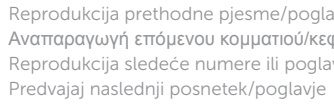

# Switch to external display

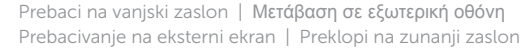

# Search

Pretraži | Αναζήτηση Pretraga | Iskanje

# Toggle keyboard backlight (optional)

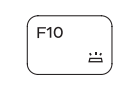

Prebacivanje na pozadinsko osvjetljenje tipkovnice (opcionalno) Εναλλαγή οπίσθιου φωτισμού πληκτρολογίου (προαιρετικά) Promena pozadinskog osvetljenja tastature (opcionalno) Preklop osvetlitve ozadja tipkovnice (izbirno)

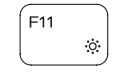

# Decrease brightness

Smanjivanje svjetline | Μείωση φωτεινότητας Smanjenje osvetljenja | Pomanjšaj svetlost

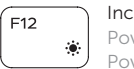

### Increase brightness

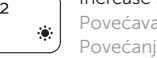

Povećavanje svjetline | Αύξηση φωτεινότητας Povećanje osvetljenja | Povečaj svetlost

### Toggle Fn-key lock

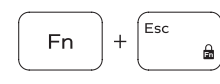

Prebacivanje zaključavanja tipke Fn Εναλλαγή κλειδώματος πλήκτρου Fn Promena zaključavanja tastera Fn Preklop zaklepa tipke Fn

# Turn off/on wireless

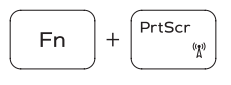

Isključi/uključi bežično Ενεργοποίηση/Απενεργοποίηση ασύρματης επικοινωνίας Isključivanje/uključivanje bežične funkcije Vklopi/izklopi brezžično omrežje

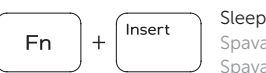

Fn

 $H$ 

Spavanje | Αναστολή λειτουργίας Spavanje | Mirovanje

### Toggle between power and battery-status light/ hard-drive activity light

Prebacivanje između svjetla statusa baterije/svjetla aktivnosti tvrdog pogona

Εναλλαγή μεταξύ λυχνίας τροφοδοσίας και λυχνίας κατάστασης μπαταρίας/λυχνίας δραστηριότητας σκληρού δίσκου Prebacivanje između svetla za napajanje i svetla za status baterije/svetla za aktivnost čvrstog diska Preklopi med lučko stanja napajanja/baterije in lučko dejavnosti trdega diska

# NOTE: For more information, see *Specifications* at Dell.com/support .

- NAPOMENA: Za više informacija pogledajte *Specifikacije* na Dell.com/support .
- **ΣΗΜΕΙΩΣΗ:** Για περισσότερες πληροφορίες ανατρέξτε στην ενότητα *Προδιαγραφές* στην ιστοσελίδα **Dell.com/support** .
- NAPOMENA: Dodatne informacije potražite u delu *Specifikacije* na Dell.com/support .
- OPOMBA: Za več informacij glejte *Tehnični podatki* na Dell.com/support .

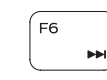

Í F8 ∴

∫ F9